# HP Universal CMDB

Windows および Red Hat Enterprise Linux オペレーティング・システム向け ソフトウェ・アバージョン: 10.00

<span id="page-0-0"></span>リリース・ノート

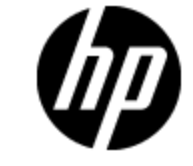

ドキュメント ・リリース日: 2012 年 6 月( 英語版) ソフトウェア・リリース日: 2012 年 6 月( 英語版)

ご注意

# 保証

HP製品、またはサービスの保証は、当該製品、およびサービスに付随する明示的な保証文によっ てのみ規定されるものとします。ここでの記載で追加保証を意図するものは一切ありません。ここに 含まれる技術的、編集上の誤り、または欠如について、HPはいかなる責任も負いません。

ここに記載する情報は、予告なしに変更されることがあります。

# 権利の制限

機密性のあるコンピュータソフトウェアです。これらを所有、使用、または複製するには、HPからの有 効な使用許諾が必要です。商用コンピュータソフトウェア、コンピュータソフトウェアに関する文書類、 および商用アイテムの技術データは、FAR12.211および12.212の規定に従い、ベンダーの標準商用 ライセンスに基づいて米国政府に使用許諾が付与されます。

# 著作権について

© Copyright 2002 - 2012 Hewlett-Packard Development Company, L.P.

# 商標について

Adobe™は、Adobe Systems Incorporated (アドビシステムズ社) の商標です。

Microsoft®およびWindows®は、米国におけるMicrosoft Corporationの登録商標です。

UNIX®は、The Open Groupの登録商標です。

本製品には 'zlib' 汎用圧縮ライブラリのインタフェースが使用されています。'zlib': Copyright © 1995- 2002 Jean-loup Gailly and Mark Adler.

# ドキュメントの更新情報

このマニュアルの表紙には、以下の識別情報が記載されています。

- ソフトウェアのバージョン番号は、ソフトウェアのバージョンを示します。
- <sup>l</sup> ドキュメントリリース日は、ドキュメントが更新されるたびに変更されます。
- ソフトウェアリリース日は、このバージョンのソフトウェアのリリース期日を表します。

最新の更新のチェック、またはご使用のドキュメントが最新版かどうかのご確認には、次のサイトをご 利用ください。

#### **http://support.openview.hp.com/selfsolve/manuals**

このサイトを利用するには、HP Passportへの登録とサインインが必要です。HP Passport IDの取得 登録は、次のWebサイトから行なうことができます。

#### **http://h20229.www2.hp.com/passport-registration.html(** 英語サイト**)**

または、HP Passport のログインページの[**New users - please register**] リンクをクリックします。

適切な製品サポートサービスをお申し込みいただいたお客様は、更新版または最新版をご入手い ただけます。詳細は、HPの営業担当にお問い合わせください。

# サポート

HPソフトウェアサポートオンラインWebサイトを参照してください。

#### **http://www.hp.com/go/hpsoftwaresupport**

HPソフトウェアが提供する製品、サービス、サポートに関する詳細情報をご覧いただけます。

HPソフトウェアオンラインではセルフソルブ機能を提供しています。お客様の業務の管理に必要な対 話型の技術支援ツールに素早く効率的にアクセスいただけます。HPソフトウェアサポートWebサイト のサポート範囲は次のとおりです。

- 関心のある技術情報の検索
- サポートケースとエンハンスメント 要求の登録とトラッキング
- ソフトウェアパッチのダウンロード
- サポート契約の管理
- HP サポート窓口の検索
- 利用可能なサービスに関する情報の閲覧
- 他のソフトウェアカスタマーとの意見交換
- ソフトウェアトレーニングの検索と登録

一部を除き、サポートのご利用には、HP Passportユーザとしてご登録の上、ログインしていただく必 要があります。また、多くのサポートのご利用には、サポート契約が必要です。HP Passport IDの登 録は、次の場所で行います。

#### **http://h20229.www2.hp.com/passport-registration.html(** 英語サイト**)**

アクセスレベルに関する詳細は、以下のWebサイトにアクセスしてください。

**http://h20230.www2.hp.com/new\_access\_levels.jsp**

# <span id="page-4-0"></span>目次

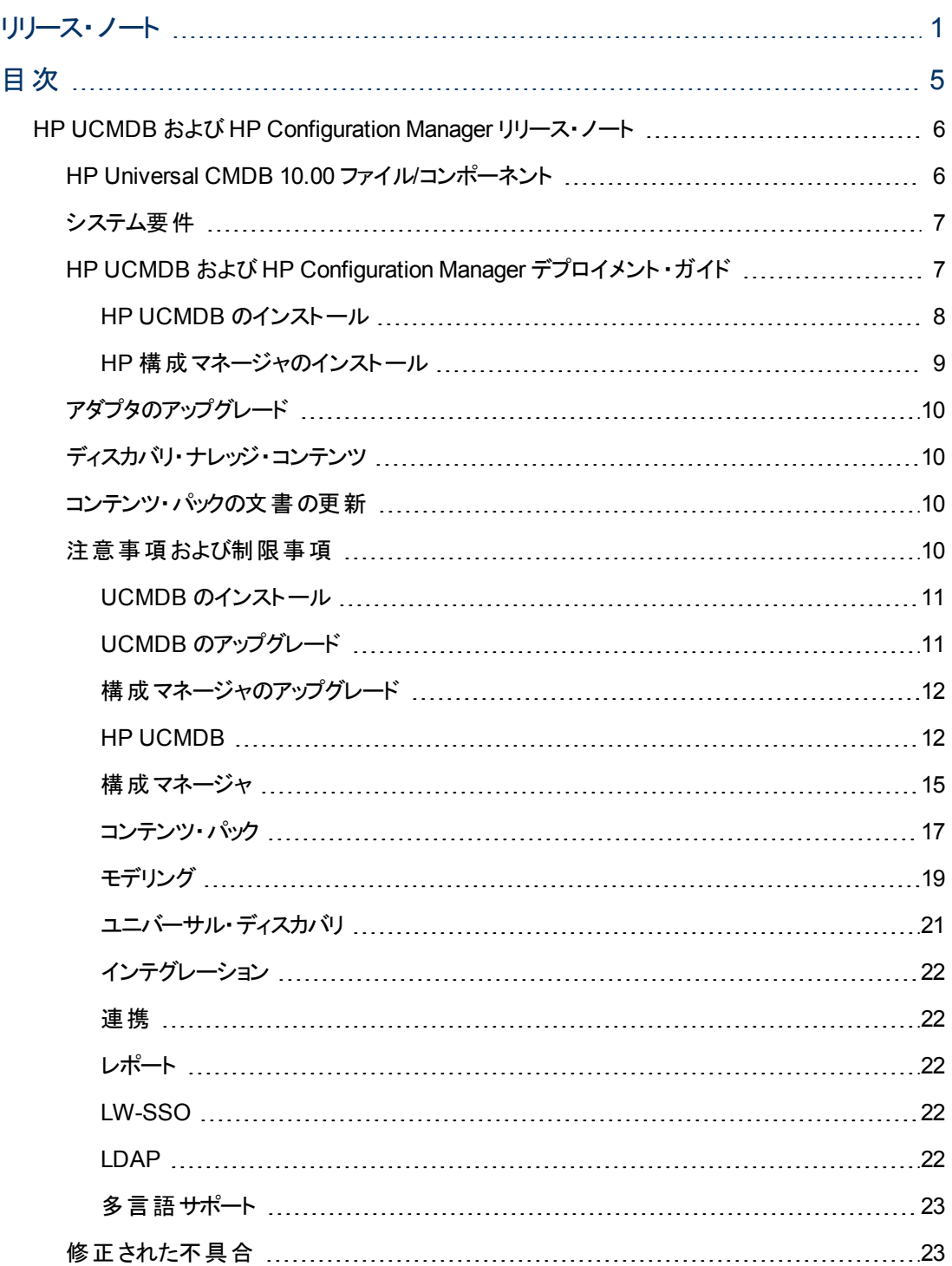

# <span id="page-5-0"></span>**HP UCMDB** および **HP Configuration Manager** リ リース・ノート

<span id="page-5-1"></span>このファイルは,HP Universal CMDB( UCMDB) バージョン 10.00 および HP Configuration Manager バージョン 10.00 についての情報を提供するものです。

# **HP Universal CMDB 10.00** ファイル**/**コンポーネント

HP UCMDB 10.00 には次のファイル/コンポーネントを収録した 2 つのDVD が付属しています。

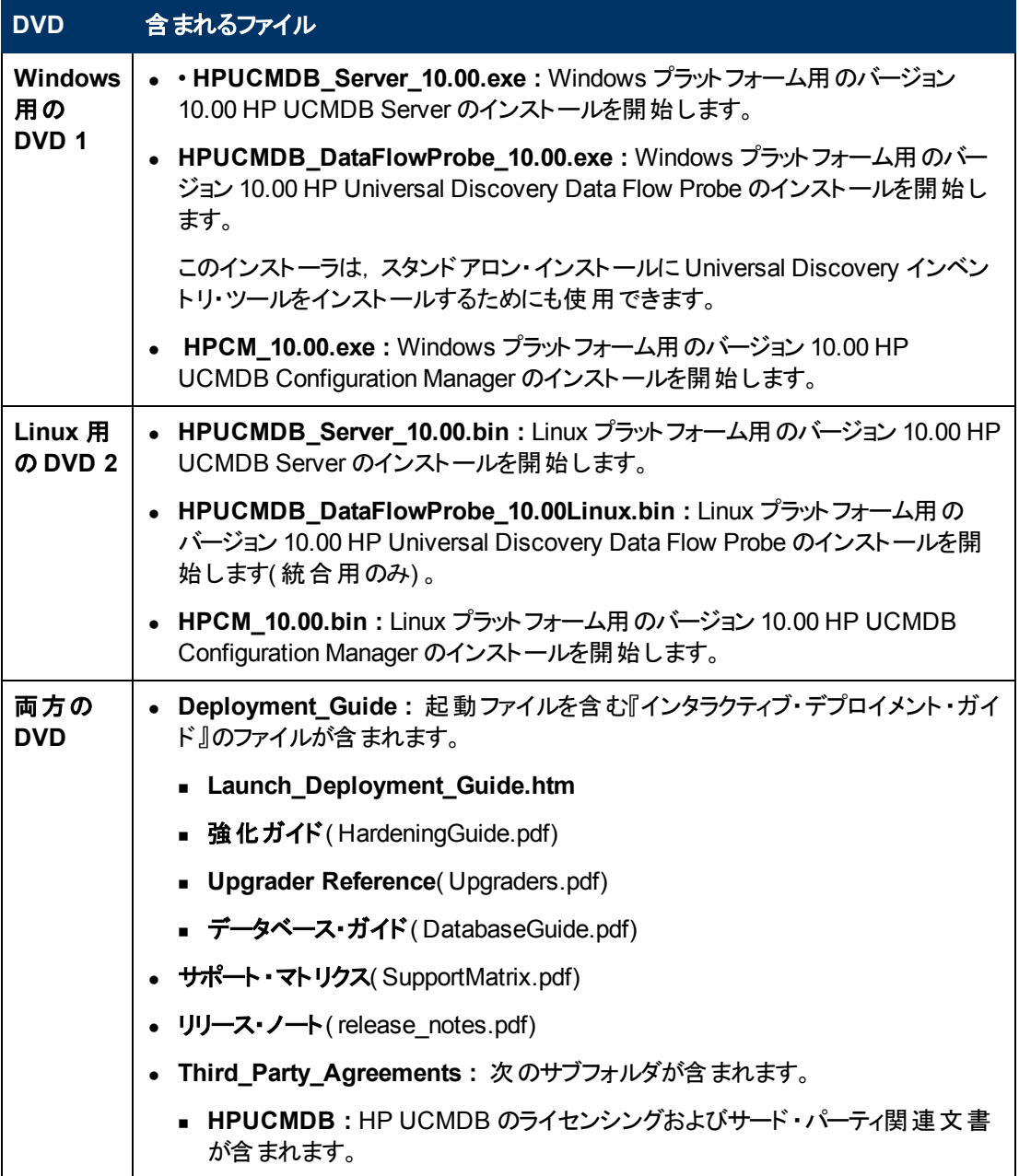

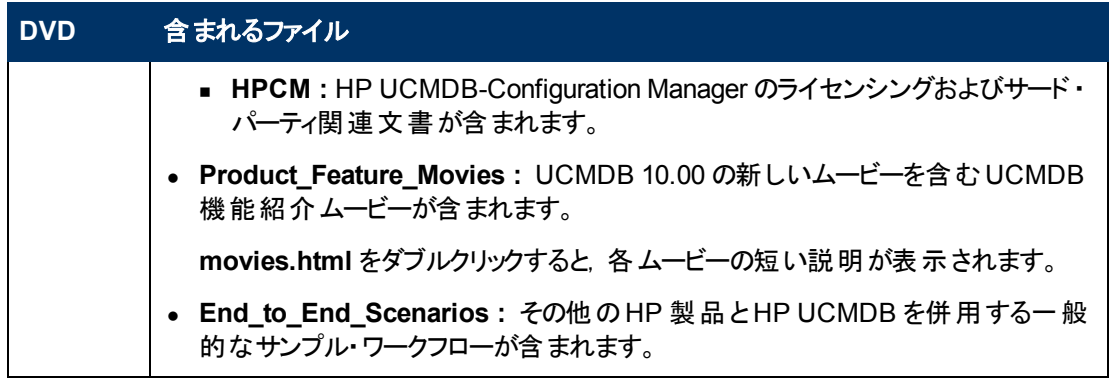

注 **:** UCMDB バージョン 10.00 には,ディスカバリおよび統合コンテンツ・パック 11 とUCMDB ブラ ウザ1.7 が含まれます。

# <span id="page-6-0"></span>システム要件

システム要件のリストについては,[HP Universal CMDB Installation DVD]のルート ・フォルダにある 『HP Universal CMDB サポート ・マトリックス』ドキュメントを参照してください。

#### 注 **:**

- <sup>l</sup> 10.2.0.5 より前のOracle バージョンを使用している場合,Oracle 不具合番号 5866410 を修 正する Oracle パッチを適用しなければなりません。詳細については,Oracle のWeb サイトで この不具合番号に関連した情報を確認してください。
- <sup>l</sup> いずれかのOracle バージョンを使用している場合,UCMDB10.00 には Oracle デプロイ医メン トのいくつかのパフォーマンス改善が含まれています。これらの利点を得るには, Oracle スキー マに以下の権限を付与する必要があります。
	- <sup>n</sup> **grant create type to <cmdb\_schema\_name>**

## <span id="page-6-1"></span>**HP UCMDB** および **HP Configuration Manager** デプロ イメント ・ガイド

UCMDB および構成マネージャのデプロイメントに関する指示は,対話式の『HP Universal CMDB デ プロイメント ・ガイド 』で提供されます。

このガイドにアクセスするには,[UCMDB Installation DVD]のルート ・フォルダの**Deployment\_ Guide\Launch\_Deployment\_Guide.htm** を開きます。

- 注 **:** 画面上にカスタマイズしたドキュメントを表示したり印刷することができます。
- カスタマイズしたドキュメントの表示は,UCMDB がサポートするすべてのブラウザでサポートさ れます。
- コンピュータにインストールされた PDF 印刷ドライバがある場合は, [印刷]をクリックして, 選 択内容に応じてカスタマイズされた PDF ドキュメントを作成します。PDF 印刷ドライバはいく つかのオープン・ソースおよびサード ・パーティ・プロバイダから提供されています。

## <span id="page-7-0"></span>**HP UCMDB** のインストール

現在のデプロイメントに基づき以下のいずれかの手順を選択して UCMDB をインストールします。

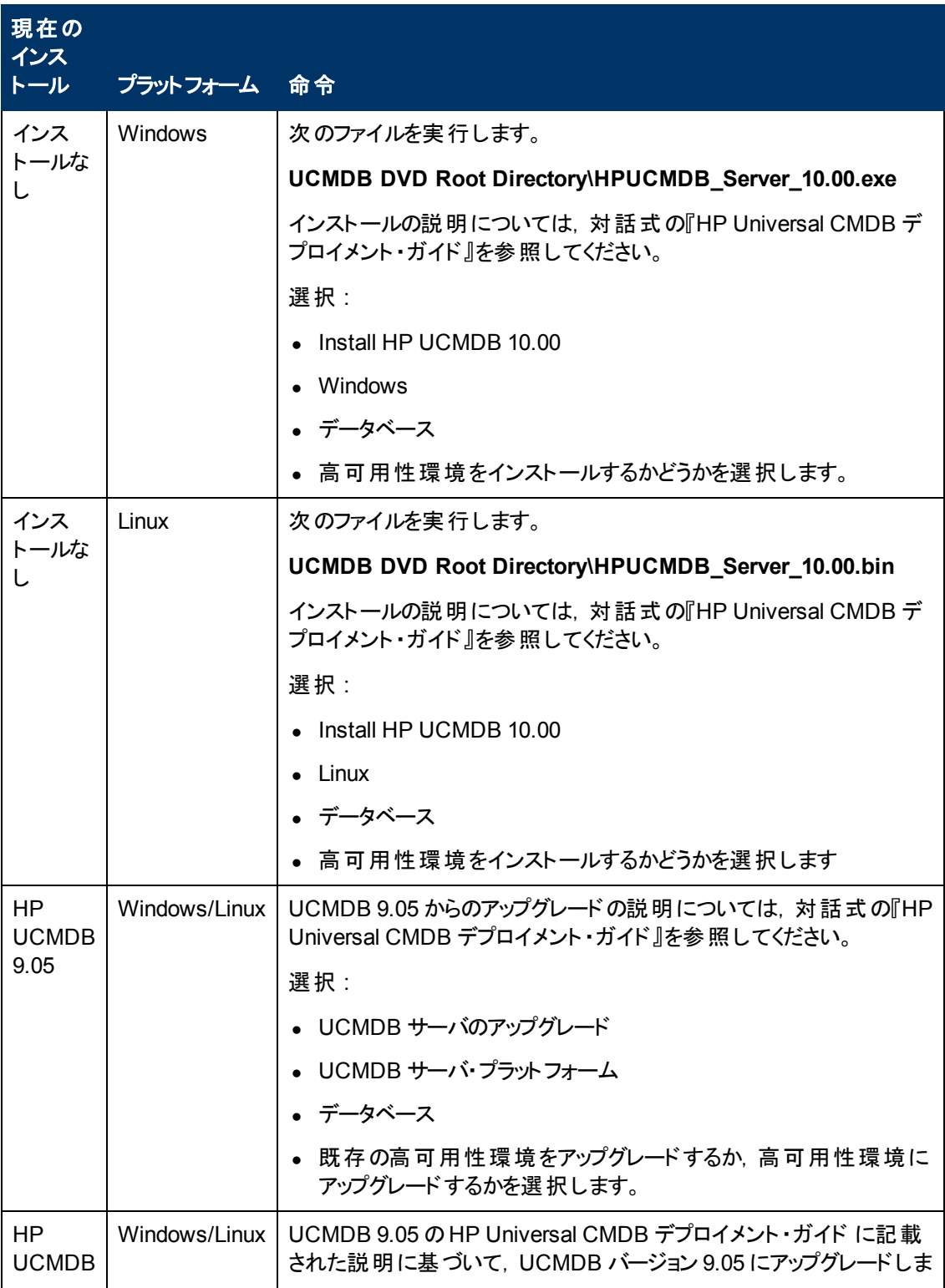

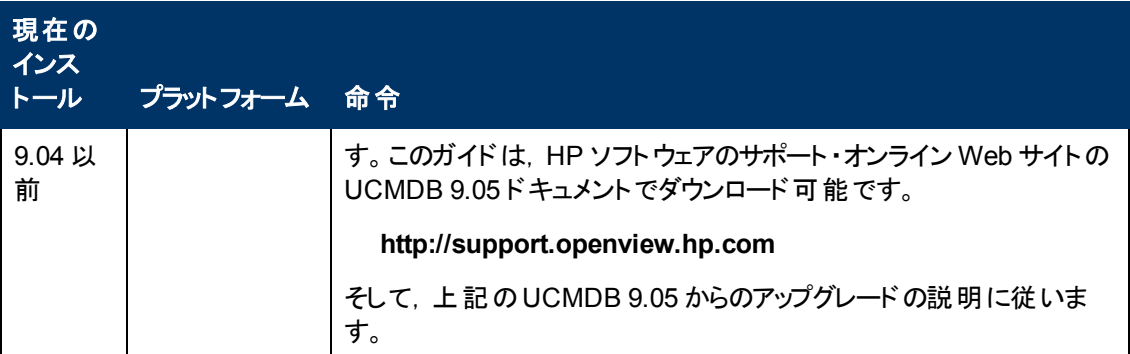

## <span id="page-8-0"></span>**HP** 構成マネージャのインストール

現在のデプロイメントに基づき以下のいずれかの手順を選択して構成マネージャをインストールしま す。

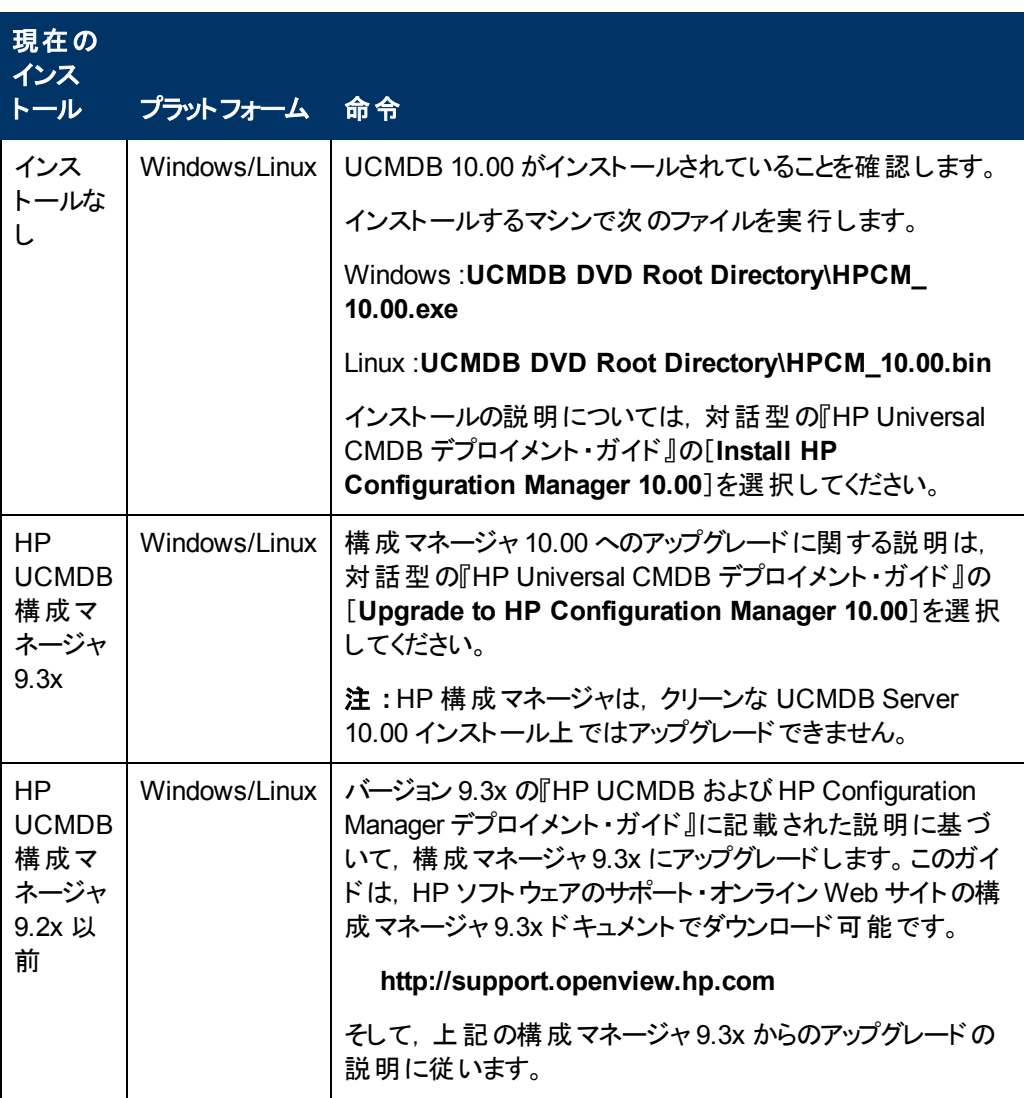

# <span id="page-9-0"></span>アダプタのアップグレード

標準で用意されているすべてのアダプタ:以前のバージョンでアダプタ構成を変更した場合, そのバー ジョンからのすべてのアダプタ・ファイルを保存して, バージョン 10.00 のアダプタ・ファイルの変更をやり直 すことを強くお勧めします。

# <span id="page-9-1"></span>ディスカバリ・ナレッジ・コンテンツ

ディスカバリ・ルール・コンテンツ・ファイルおよびソフトウェア・アプリケーション・インデックス( SAI) コンテン ツ・ファイルを含むディスカバリ・ナレッジ・コンテンツの更新は,Hewlett-Packard から定期的にリリース されます。HP ディスカバリおよび依存関係マッピング・インベントリ・コンテンツの更新に含まれていたす べてのコンテンツ更新は,Universal Discovery にも含まれています。

ディスカバリ・ルールには,お使いの環境のハードウェア・デバイスを識別する情報が含まれています。 ディスカバリ・ルールにより,デバイスのオペレーティング・システム,アプリケーション,デバイス・ファミリ,モ デルが決定されます。そして,ディスカバリ・ルール・エンジンはお使いのデバイス・モデルにデバイス・タイ プを割り当てます。

SAI ファイルには,ディスカバリ・ノード上のアプリケーションを識別する情報が格納されていま す。 Universal Discovery では, ファイルベースの認識機能, バージョン・データ, インストール済みパッ ケージ・ルールベースの認識機能といった多くのインストール済みソフトウェア・アプリケーション認識技 術が作用されています。この認識に必要なデータは,アプリケーション・ライブラリ・ファイル( SAI) に格 納されています。

最近リリースされたコンテンツで, このバージョンの Universal Discovery に現在含まれているもの は, HP ライブ・ネットワーク内の Universal Discovery コミュニティ ( https://hpln.hp.com//group/universal-discovery/( 英語サイト) ) のWeb サイトで確認できます。

注 **:** このサイトにログインするには HP Passport のユーザ名とパスワードが必要です。

# <span id="page-9-2"></span>コンテンツ・パックの文書の更新

関連ドキュメントの最新版を読むには,次にアクセスします。

URL:

- **<http://SERVER\_NAME:PORT/ucmdb-ui>/docs/DDMContent.jsp ディスカバリと統合コンテ** ンツ・ガイド
- <span id="page-9-3"></span><sup>l</sup> **<http://SERVER\_NAME:PORT/ucmdb-ui>/docs/permissions.jsp** – 権限ドキュメント

## 注意事項および制限事項

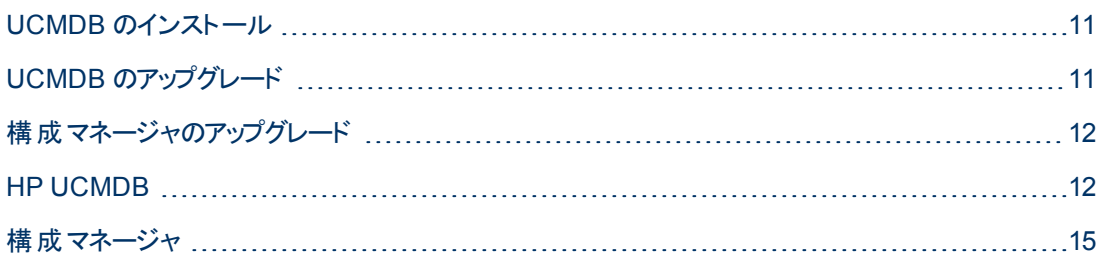

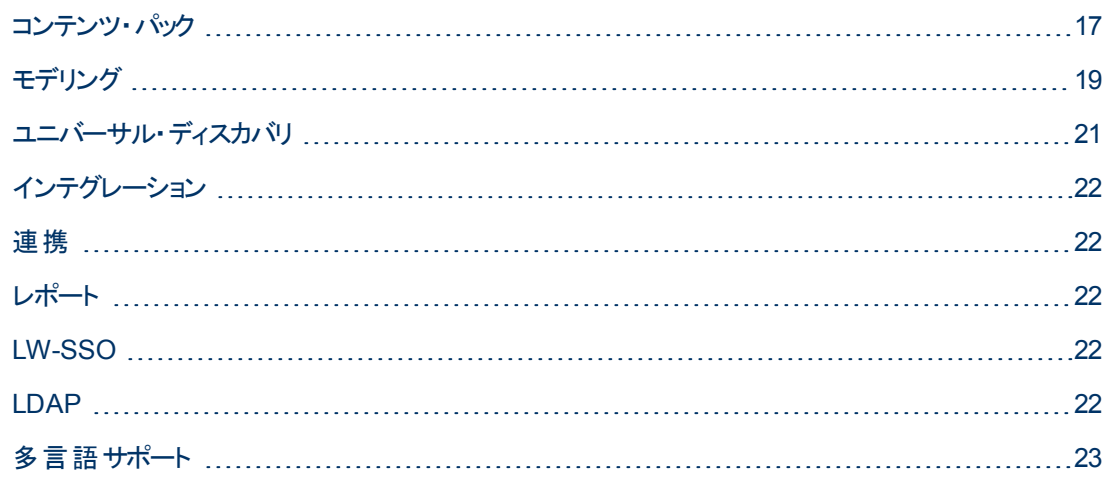

### <span id="page-10-0"></span>**UCMDB** のインストール

● インストール時 にはユーザのデフォルト設 定 パスワード を変 更 できません( システム管 理者 や統合 ユーザなど) 。JMX コンソールを使用してパスワードを変更してください。

## <span id="page-10-1"></span>**UCMDB** のアップグレード

- バージョン 10.0 へのアップグレード時には,履歴保存のために定義された期間よりも古いすべての スナップショット( インフラストラクチャ設定[保存履歴月数**(** 過去**)** ],デフォルト設定値 : 3 か月) が 削除されます。こうしたスナップショットに基づくすべてのカスタム・レポートは空になります。
- 旧バージョンの UCMDB の CI タイプを変 更 した後 でバージョン 10.00 にアップグレード する際 は, 当 該タイプまたは IT ユニバース・マネージャにおけるその子孫からのCI のショートカット ・メニューから一 部新しい機能が欠落する可能性があります。この場合,当該 CI タイプのアタッチ・メニューを編集 し欠落している機能を追加してください。
- 9.x から 10.00 へのアップグレード時には, 削除されたユーザのユーザ・プリファレンスが削除されま す。ログに警告が表示され,アップグレードが正常に完了します。
- <sup>l</sup> アップグレード中,ディスカバリ・モジュールCIT のパス属性のUNIQUE\_INDEX 違反例外が発生 する可能性があります。旧バージョンでは, カラムには重複がある可能性がありますが, 新しいバー ジョンでは UNIQUE\_INDEX 修飾子があります。このメッセージは、 重複があったこと、および修飾 子が追加されていないことを意味します。
- <sup>l</sup> UCMDB 10.00 のサポートされている最低コンテンツ・パック・バージョンは Content Pack 11.00 であ り,これは UCMDB 10.00 とともに自動でインストールされます。

注 **:** Content Pack 9.01 からは,すべてのJython ベース統合がディスカバリ・コントロール・パ ネルから Integration Studio に移動しています。Content Pack 11.00 とともに UCMDB 10.00 をインストールをインストールしている間にこれらの統合ジョブのいずれかがアクティブである場 合,アダプタは統合アダプタに変わらず,統合はディスカバリ・コントロール・パネルから引き続き 稼働します。

● UCMDB 10.00 とともにインストールされた Content Pack 11.00 では, 一部のディスカバリ・ジョブの 名前が変更され,一部のパラメータとスケジュール設定が更新されました。UCMDB 10.00 への

アップグレード時にこれらの変更は行われません。これらの変更を確認するには,手動でパッケージ をデプロイする必要があります。パッケージの手動デプロイの詳細については,HP Universal CMDB 管理ガイドを参照してください。

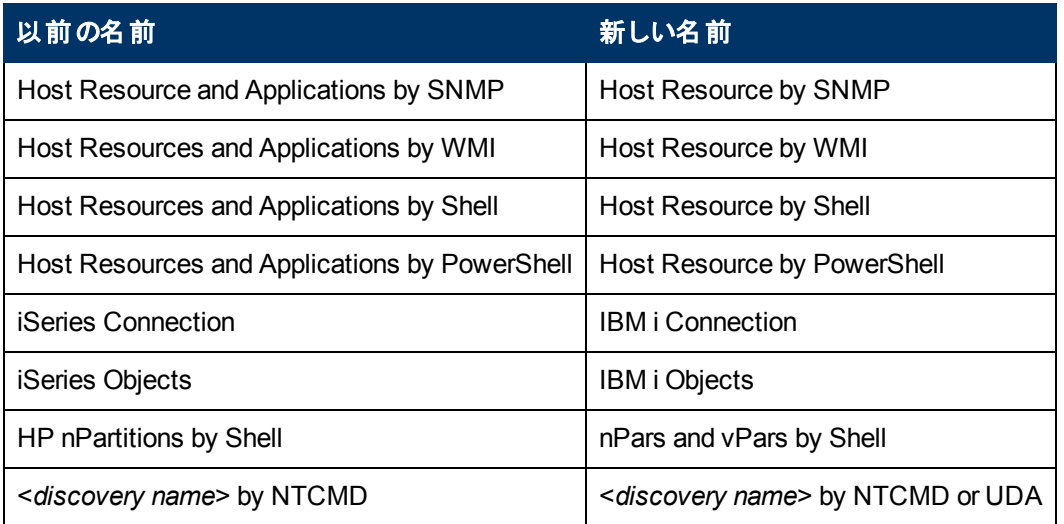

## <span id="page-11-0"></span>構成マネージャのアップグレード

- バージョン 9.3x からバージョン 10.00 へのアップグレード前に以下の手順を確認します。
	- a. 次の操作を実行します。
		- o 構成マネージャのバージョン 9.3x インストール・フォルダをバックアップします。
		- o 構成マネージャのバージョン 9.3x データベースをバックアップします。
		- 次の Windows レジストリ・エントリをバックアップします。

HKEY\_LOCAL\_MACHINE\SOFTWARE\Microsoft\Windows\CurrentVersion \Uninstall\HP Universal CMDB Configuration Manager 9.30

o 構成マネージャのデータベース上で次のSQL コマンドを実行します。

UPDATE CCM CONFIGURATION SETS SET NAME = REPLACE(NAME,  $' '$ , '\_')

- バージョン 10.00 にアップグレードした後は, 構成マネージャにログインすることはできません。この問 題を解決するには,ブラウザのキャッシュをクリアして構成マネージャ・サーバを再起動します。
- バージョン 10.00 にアップグレードした後は, Google Chrome ブラウザでは[管理]モジュールを開くこ とができません。この問題を解決するには,ブラウザのキャッシュをクリアしてすべてのブラウジング・ データを消去します。
- アップグレードすると, カスタマイズしたトポロジ・レイアウトの定義(レイヤのナンバリングを含む)はす べてリセットされます。

### <span id="page-11-1"></span>**HP UCMDB**

● クライアント側を Java 7 アップデート 2 または 3 にアップグレードすると, ダイアログ・ボックスのテキス ト・フィールド はフォーカスされずユーザは手 動でこれらをクリックしてフォーカスする必要があります。

この制限事項は,Internet Explorer および Firefox ブラウザに影響します。Google Chrome ブラウ ザには影響ありません。

- <sup>l</sup> 高可用性環境での作業の場合,その他のUCMDB クラスタへのフェールオーバがあると,まず実 行前に HP 統合サービスのデータをクリアしなければなりません。データを消去するに は,**..\UCMDB\UCMDBServer\integrations\tools\clearProbeData.bat** を実行してください。
- <sup>l</sup> Microsoft SQL Server とともにインストールされた UCMDB を使用する場合,UCMDB ではなく データベースのデフォルト設定値から照合順序が取られます。データベース上の照合順序設定が UCMDB で定義された照合順序と一致することを確認する必要があります。
- [System Health]モジュールは UCMDB 10.00 では利用できません。
- <sup>l</sup> 複数テナント環境の非管理ユーザがスナップショット比較レポートを作成すると,[**Size**]カラムに不 正な値が表示されます。
- UCMDB サーバは, インフラストラクチャ設定 マネージャでのディスカバリのためにサポートされている ビューの最大 CI 設定が非常に高い値に設定されている場合には正しく起動しない場合があり ます。
- <sup>l</sup> エンリッチメント ・マネージャ,影響分析マネージャ,CIT マネージャでは,いくつかのCIT とその接続 関係を選択し[Export Map to Image with the Selected Object Only ]オプションを選択すると, 結 果イメージに関係名が表示されなくなります。
- READ\_ONLY\_CLASS 修飾子が割り当てられている場合でも, CIT は編集できます。
- UCMDB ブラウザがマルチディスプレイ環境で実行されている場合には, 画面キャプチャ・ツールで はスクリーン・ショットをキャプチャできません。
- [ジョブ リスト]ダイアログ・ボックス( スケジュールされたレポートまたはスナップショット) の[フィルタのク リア]ボタンは正しく機能しません。
- 影響分析マネージャで新しい影響ルールを作成したら,ウィザードの[影響ルールグループ]ペー ジの[UCMDB]チェック・ボックスが選択されていない状態でも,作成した影響ルールを IT ユニバー ス・マネージャで実行できます。
- 「データベースに接続できませんでした」または「プールからの接続時のエラー」のエラー・メッセージが UCMDB **error.log** ファイル( **C:\hp\UCMDB\UCMDBServer\runtime\log\** ディレクトリ内) に表 示される場合は,以下を実行します。
	- a. connection\_pool.conf ファイル( C:\hp\UCMDB\UCMDBServer\conf\ ディレクトリ内) を開 きます。
	- b. 次のパラメータを追加またはマーク解除します。

#### **maxPoolSize=100**

**connection\_pool.conf** ファイルは,データベース接続プールに関連するプロパティを設定する ものです。デフォルト設定のコンテンツは次の通りです。

# DB 接続プールのデフォルト設定。

#maxPoolSize=100

#minPoolSize=2

#maxWaitForConnectionSec=10

# 0=FAIL, 1=BLOCK, 2=GROW

#whenExhaustedAction=1

次の設定ができます。

- プール内の最大および最小接続数。
- o **whenExhaustedAction** 新しい接続を要求しプール内に空き接続がない場合に何をす るか。有効な値は失敗,待機( BLOCK) ,プールへの新規接続追加( GROW) のいずれ かです。
- o **maxWaitForConnectionSec** 最大待機時間( **whenExhaustedAction=BLOCK** の場 合) 。
- IT ユニバースでは, [Get Related]表示枠から[Virtual Compound]リンクを右クリックすると[複合 パスを表示 ]オプションが表示されます。
- <sup>l</sup> **dbtool consistency** ツールは,導入メッセージまたは警告メッセージなく実行されます。例えば, ユーザに対してデータのバックアップやツール実行前のサーバ停止についてのヒントは提供されませ ん。さらに,ツールの影響を受けるスキーマも表示されません。
- <sup>l</sup> Javascript を使用して選択した CI の表示ラベルとクラス名を取得するため,以下のAPI がCI セ レクタに追加されています。
	- String getSelectedCmdbObjectDisplayNames()
	- String getSelectedCmdbObjectClassNames()
- 新しい retrieveAllActiveUsers() メソッドが JMX コンソールの UCMDB-UI:name=UCMDB Integration セクションで利用可能になりました。これは UCMDB バージョン 8.0x で利用できた getAllActiveUsers() メソッドと同等のものです。
- HP Universal CMDB のオンライン・ドキュメントを Internet Explorer 8 で表示する場合,番号また はアルファベット順の一覧が文字化けする可能性があります。
- UCMDB JavaAPI では, 属性タイプが文字列または正数リストのタイプであった場合は XML 形 式で文字列を返していた Attribute#getDefaultValue() メソッドが文字列または整数オブジェクトの コレクションを返すようになりました。
- 汎用データベース・アダプタにいくつかのパフォーマンス改善がありました。
- セキュリティ・マネージャの[ビュー]タブで削除権限が設定されビューが削除された場合,そのビュー の依存先クエリも削除されます。
- ルート・コンテキストを使用して UCMDB にアクセスすると, HP Universal CMDB Discovery のド キュメント および統合コンテンツ・ガイド PDF からのリンクが機能しない場合があります。 デプロイし たコンテンツ・パックを含んでいた zip ファイルから正しい PDF にアクセスできます。
- 複数顧客環境( SaaS など) で作業する際は, 単一データベースおよびスキーマで作業する必要 があります。
- 階層ツールバー検索を使用する場合, ユーザが検索テキストを追加し[すべてを折りたたむ]ボタ ンをクリックしても,何も起こらないかツリーの一部のみが折りたたまれます。
- <sup>l</sup> UCMDB を Oracle データベースで実行するとき,ログに **ORA-00942:** テーブルまたはビューが存在 しないエラーが表示された場合はデータベースが準備したステートメント・キャッシュが破損している

ことを意味します。準備したステートメント ・キャッシュを削除するには,Oracle 管理者としてログイ ンして次のSQL コマンドを実行してください。 **alter system flush shared\_pool**

- <sup>l</sup> SaaS などの複数顧客環境での作業では,複数テナントはサポートされません。
- <sup>l</sup> **<UCMDB home>\conf\jetty.xml** ファイルの**sendServerVersion** 設定が**false** に設定されてい る場合,Jetty のバージョンは HTTP 応答ヘッダに表示されません。
- <sup>l</sup> 新しい検索エンジンが無効化されると,CI は UCMDB ブラウザのバージョン 1.7 で更新できませ ん。インストール中にサーバ設定ウィザードのオプションを選択するか,インストール後にインフラスト ラクチャ設定マネージャを使用して新しい検索エンジンの有効化を選択できます。UCMDB ブラウ ザの設定および検索エンジンの有効化 ・無効化の詳細については,『HP Universal CMDB 管理 ガイド 』内のUCMDB ブラウザについて説明しているセクションを参照してください。

### <span id="page-14-0"></span>構成マネージャ

- 構成マネージャは,UCMDB の複数テナントまたは複数顧客のインストールをサポートしていませ  $\mathcal{H}^{\circ}$
- ログイン・ユーザの名前が[ホーム]ページに表示されない場合, そのユーザの UCMDB にロケール が定義されていることを確認してから構成マネージャをログアウトし,再度ログインしてください。
- ポリシー・カテゴリ属 性を使 用してポリシー CIT をフィルタリングすることはできません。
- <sup>l</sup> 構成マネージャとUCMDB が同じホスト上で実行されており,いずれのアプリケーションでも SiteMinder が使用されている場合は,いずれかのアプリケーションのAJP ポートをデフォルト設定 値( 8009) から変更刷る必要があります。構成マネージャとUCMDB のAJP ポートが同じである 場合は、SiteMinder はログオン時に構成マネージャをリダイレクトできません。
- <sup>l</sup> 構成マネージャは,SiteMinder Web Agent がIIS Web サーバで作業するよう設定されている場合 には SiteMinder との統合をサポートしません。
- <sup>l</sup> SiteMinder 認証を使用している場合は,構成マネージャの特定ビューにポリシーを割り当てられ ません。
- <sup>l</sup> 用意済みのポリシーを示すHP Universal CMDB Configuration Manager ユーザーズ・ガイドのセク ションに表示される,実行するアクティビティの一覧が不正です。用意済みのポリシーのデータを検 出するには,次のアクティビティを実行してください。
	- ソフトウェア 基本
	- ソフトウェア JavaEE
	- ソフトウェア クラスタ

加えて,ディスカバリを実行して仮想化インフラストラクチャ,ネットワーク・インフラストラクチャ,レイ ヤ2 トポロジのデータを取得しなければなりません。

- コマンド・ライン importCS ユーティリティを使用してインポートできるのは, コマンド・ライン exportCS ユーティリティを使用してエクスポートされたファイルのみです。
- <sup>l</sup> 希に,CI への変更がUCMDB の履歴に記録されない場合があります。このような場合,CI が修 正済みとしてマークされていても UI の変化を確認することはできません。これは,古い値が表示さ れ続けることを意味します。また,CI はユーザが「承認 」を行った後でも引き続き「修正済み」とし

てマークされることになります。この問題は,最後の変更内容がUCMDB の履歴に記録されてい ない同じ問題属性に変更することで訂正可能です。

- UCMDB サーバと構成 マネージャ・サーバの時間設定は, 秒単位まで同期されていなければなり ません。
- UCMDB サーバとサービス・マネージャ・サーバの時間設定は同期されていなければなりません。
- HP Operations Orchestration 側のSSL 証明書が無効または期限切れの場合は, フローは[自 動化管理 ]モジュールのフロー・ツリーに表示されません。
- <sup>l</sup> 特定のCI に複数のComposition 関係がある場合に composition CI のいずれかを承認しようと すると,特定 CI を含むその他すべてのcomposition CI を承認するよう求められる場合がありま す。
- サマリーの表示レポートを非ラテン語系言語で PDF 形式でエクスポートする場合は, テーブル見 出しの語は削除される場合があります。
- <sup>l</sup> OO とUCMDB 統合のパスワードはデータベースで暗号化されるようになりました。あるマシンから 構成セットをエクスポートし,別のマシンにインポートする場合は,必ず両方のマシンに同じ暗号 化キーを使用してください。ソース・インストールからターゲット ・インストールへと次の情報をコピーし ます。
	- encryption.properties ファイル(場所 : <<構成マネージャのインストール・ディレクト リ>**>/conf** フォルダ) 。
	- **セキュリティ・ディレクトリのコンテンツ(場所 : <<構成マネージャのインストール・ディレクト** リ>**>/security** フォルダ) 。

パスワード暗号化ユーティリティを使用して,**database.properties** ファイルのdb.password キーを 暗号化してください。 構成 マネージャの[設定]モジュールで, 古い構成 セットのパスワードを再入 力してから構成セットを保存およびアクティブ化します。

両方のマシンでキーが同一でない場合は,構成セットをインポートした後に,構成マネージャの [設定]モジュールで,インポートした構成セットのパスワードを再入力してから構成セットを保存お よびアクティブ化しなければなりません。

- <sup>l</sup> 構成マネージャに追加した HP Operations Orchestration バージョン 7.51 からのフローを使用した 場合は以下の問題が発生します。
	- <sup>n</sup> 自動化を設定すると,[**Single Value - Selection Lists**]または[**List of Values – Selection List**]パラメータ・タイプを含がフローに含まれている場合は自動化リストにフローを追加できませ ん。
	- <sup>n</sup> 自動化を実行しようとしたときにパラメータ・タイプが[**List of Values**]の場合は,実行は失敗 します。
- [Analysis Scope]に含まれる類似コンポーネント CI が多すぎる場合は[Environment Segmentation Analysis]モジュールのセグメント生成が失敗する場合があります( 設定した類似レ ベルに基づく) 。この問題を解決するには,次のいずれかの方法を使用します。
	- 範囲からCIを除外する
	- 類似レベルを上げる
- <sup>l</sup> UCMDB のCI に行われた変更が構成マネージャに反映されない場合があります。UCMDB エ ラー・ログに次のメッセージがある場合は,初期化パターンの限度に達していることを意味します。 そのメッセージは,最大初期化パターンの制限 **[3000]** を超過しています**!!!!** です。
- <sup>l</sup> [**System > Settings**]モジュールの[Topology Layout]では,管理対象属性はレイアウト例外の 場合にのみ入力可能です。
- リンクが承認され認証操作が正常に行われた場合,希にリンクが非承認と表示される場合があ り, CI を再承認しようとすると認証 プレビューのダイアログが内容なしで表示される場合がありま す。

回避策 **:** 以下のように JMX を使用します。

- ビューを分析しコンポジット・リンク履歴の有効性を確認するには,次の手順を実行します。
	- o **OfflineAnalysisJMX** のJMX にアクセスします。
	- o **checkViolatingLinks** の操作を読み出します。
- すべてのビューを分析し不正なコンポジット・リンクを修正するには,次の手順を実行します。
	- o **OfflineAnalysisJMX** のJMX にアクセスします。
	- o **fixViolatingLinks** の操作を読み出します。

JMX へのアクセスの詳細については,HP Universal CMDB デプロイメント ・ガイドを参照してくださ い。

## <span id="page-16-0"></span>コンテンツ・パック

#### 注意事項

- スキャナ・ジェネレータ : スキャナが収集できるハードウェア・データの包括的リストについて は,**/deploy/cp-docs/docs/eng/pdfs** のファイル**DataCollectedByTheScanners.html** でブラウ ザを指示してください。
- 検出アプリケーション :次の表に,文書内に記載された検出アプリケーションへの追加内容を示し ます。

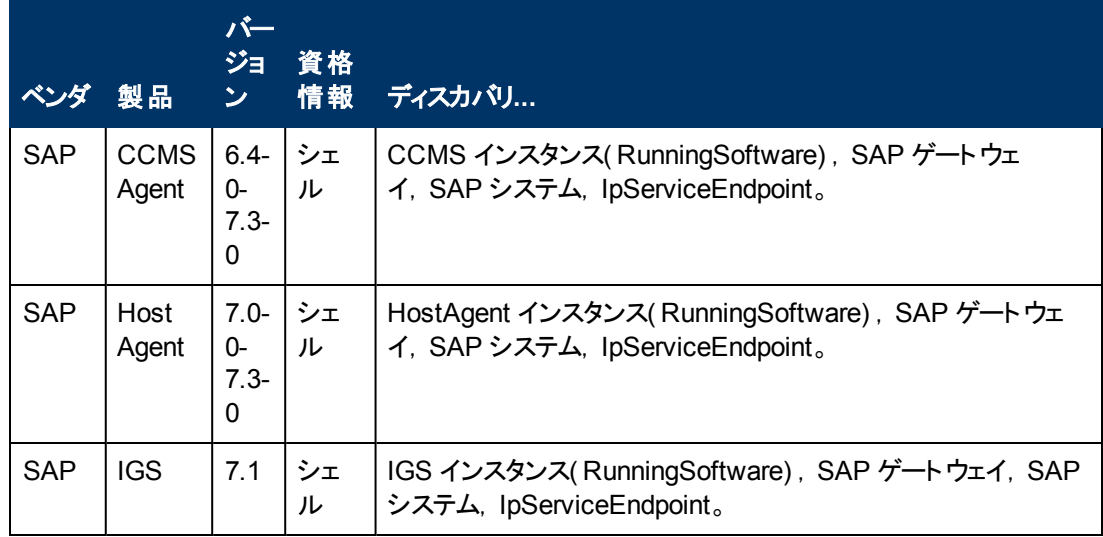

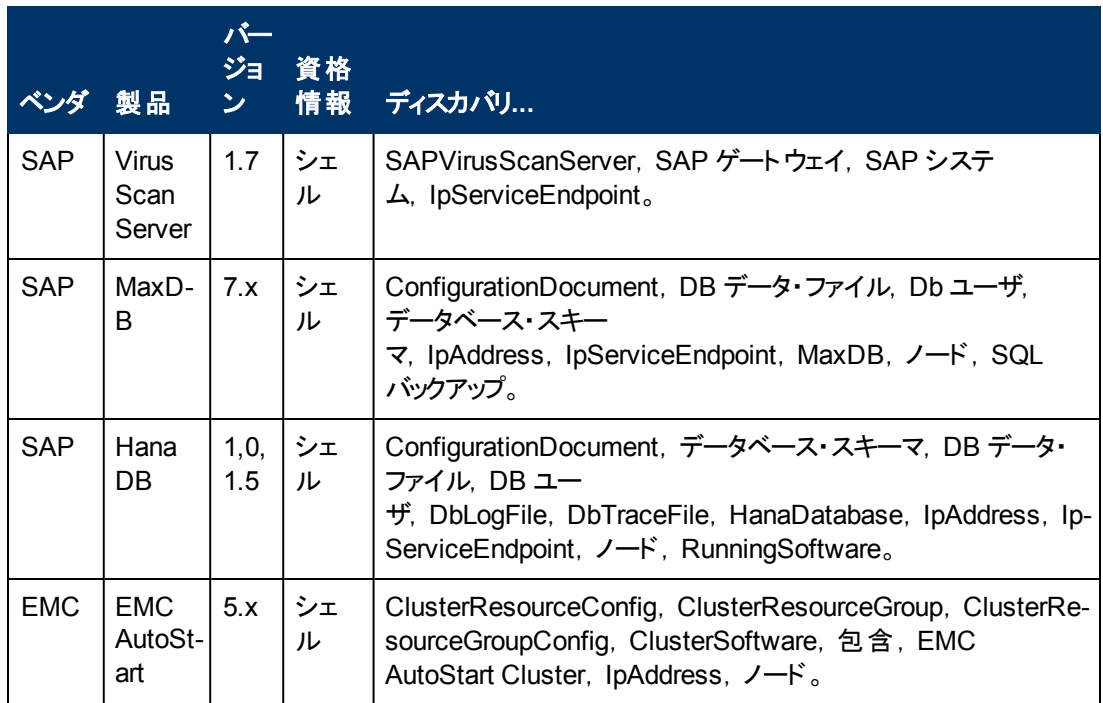

<sup>l</sup> **Universal Discovery** エージェント,ソフトウェア使用率プラグイン,スキャナ,ソフトウェア・ライブラ リ・サポート:次の表には、修正されたエントリを示しています。

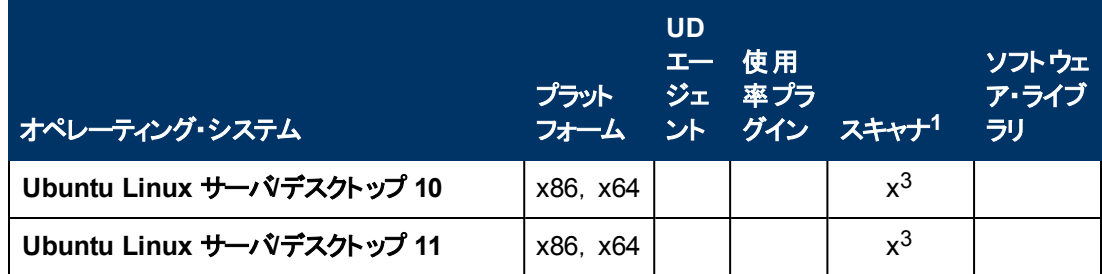

<sup>l</sup> **Microsoft Message Queue Discovery** : Microsoft Message Queue Topology by NTCMD Job Input Query では, SOURCE のエントリは「CI Type Equal ntcmd OR CI Type equal uda」と表示さ れます。

#### • スキャナの改良点

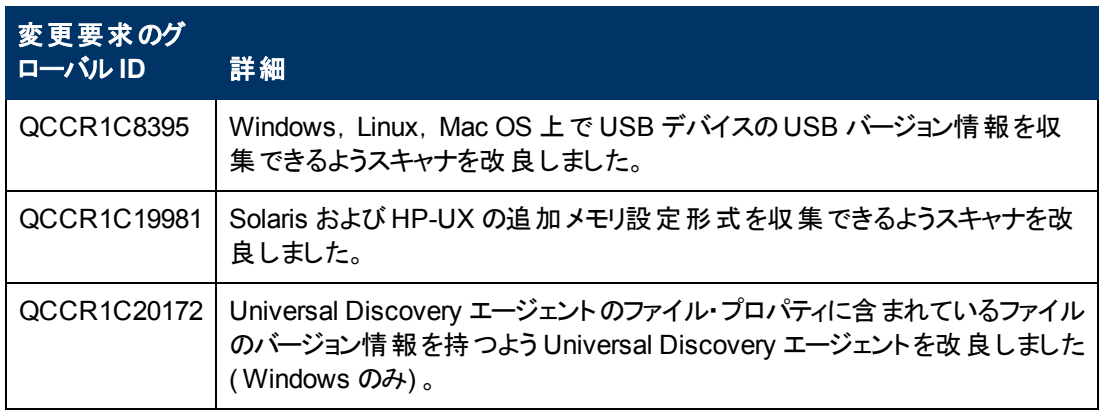

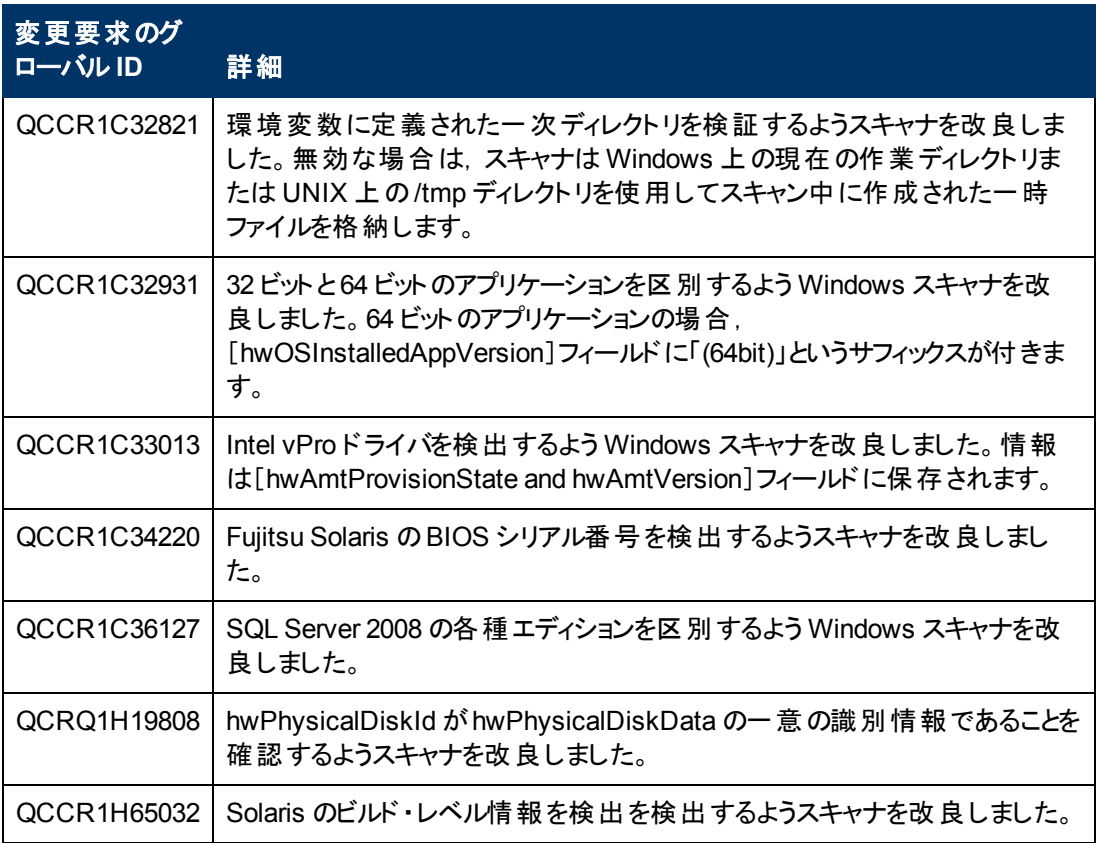

#### 制限事項

- **•** コンテンツ・パック 11.00 の Layer 2 discovery by SNMP への変更のため, CP 11 インストールの 前後に検出された Layer 2 トポロジ間にはデータの不整合がある可能性があります。これを解消 するには,UCMDB エイジング・メカニズムを使用するか,以前のCI を手動で検出する必要があり ます。
- <sup>l</sup> **Host Resources and Applications Jobs** : 追加の[Host Resources and Applications]パラメー タに **discoverInstalledSoftware** があり,このデフォルト設定値は **false** となります。このパラメータ を **true** に設定すると,宛先マシンのパフォーマンスに悪影響がある可能性があります。
- <sup>l</sup> **EMC Control Center (ECC) Integration** の問題 : 統合が失敗し,「Error: "ErrorCode [63011] Data container is larger than the defined fuse.」というエラー・メッセージが表示されます。解決策: パラメータ **reconciliation.data.container.size.fuse** を 1M に設定します。

## <span id="page-18-0"></span>モデリング

- <sup>l</sup> フローが2 つのコンタクト ・ノード IpAddress と別のものとのマッピングで IpAddress 用にマッピングさ れた場合,IpAddress フローはフォーカスを当てるとUCMDB ブラウザで確認できます。
- モデリング・スタジオでは, 同じクエリに基づいて複数のパターン・ベース・モデルを作成することはで きません。新規作成すると,既存のものが上書きされます。
- <sup>l</sup> [**Must**]および[加重]フィールドがUCMDB スタンドアロンのIT ユニバース・マネージャの[New CI] と[Insert Relationship]のダイアログ・ボックスに表示されますが,これらは HP Business Service Management にのみ関連するものです。ドキュメント内のこれらのフィールドについての説明は無視

してください。

- フォントサイズが14 ポイント以下の場合は,廃止 CI タイプは取り消し線付きフォントでは表示さ れません。
- <sup>l</sup> [レイアウト プロパティ]ダイアログ・ボックスの[ルーティング]タブ( [レイアウト ]>[レイアウト プロパティ] を選択してアクセス)ではすべてのオプションが利用可能なように見えますが,実際にマップのレイア ウトで使用するには一部のみです。
- <sup>l</sup> 影響分析マネージャで,XML ファイルが既存の影響ルールと同じファイル名でインポートされた場 合,既存の影響ルールを置き換える前にその名前の影響ルールがすでに存在していることを示す 確認メッセージは表示されません。
- エクスポートのCI インスタンスが選択済み TQL に対して見つからない場合は, ページ当たり手動 で最大 150,000 のCI を入力できます。
- <sup>l</sup> モデリング・スタジオでは,表示またはクエリのために無効な XML ファイルをインポートしたときに情 報エラー・メッセージは表示されません。
- 影響分析マネージャでは, サブグラフを定義した影響ルールを保存しようとすると, 問題に関する 詳細情報のない汎用エラー・メッセージが表示されます。
- ●[画面キャプチャ ツールを実行]を使用して半透明のグラフィックを印刷すると,品質結果が低下 します。
- <sup>l</sup> [レイアウト プロパティ]ダイアログ・ボックスの[階層的 ]タブ( [レイアウト ]**>**[レイアウト プロパティ]か らアクセス) では,[**Minimum Backward Edges**]および[**Optimize For Feedback Flow**]のオプ ションは正しく動作しません。
- ( ALR) 新しい表示システムは現在, ルール・ベースのテンプレートに基づく IT ユニバース・マネー ジャ経由の結果表示をサポートしていません。
- CIT インスタンスをネットワーク・ポート番号プロパティとともに表示すると, ネットワーク・ポート番号 はカンマとともに表示されます。このカンマは関係ありませんが, Java がシステムからの値を読むため に表示されます。
- モデリング・スタジオまたは「レポート ]モジュールの文字 列を検索すると, [ハイライト表示]ボタン は,検出されたストリングが最初に表示されるときにのみハイライト表示されます。
- 計算された関係がエンリッチメント・マネージャまたは影響分析 マネージャで選択されると, [関係 のプロパティ]ダイアログ・ボックスの「修飾子」タブが機能しません(選択した修飾子は選択した関 係に適用されません) 。
- <sup>l</sup> モデリング・スタジオで新しい TQL クエリに基づいてビューを作成する際,いずれかのクエリ・ノードに 条件を追加してビューを保存し, ウィンドウを閉じずにビュー・トポロジを修正するとエラーが発生し ます。このエラーを回避するには,条件を追加してビューを保存した後にウィンドウを閉じてから, 再度ビューを開いてトポロジに変更を行います。
- [要素インスタンスの表示 ]ダイアログ・ボックスにはフェデレート CI の外部アイコンは表示されませ ん。
- <sup>l</sup> モデリング・スタジオのパターン・ビュー・エディタ[階層 ]表示枠には,TQL クエリのフェデレート CIT の 外部アイコンは表示されません。
- <sup>l</sup> バイト型の用意済みの属性を編集するとエラーが生成されます。例えば,**Attachment** CI の **AttachementContent** 属性を編集するとエラーが発生します。ユーザ作成属性は安全に編集で きます。
- モデリング・スタジオで「パターン ベース モデル スケジューラ]ダイアログ・ボックスを使用して開始日 時とパターン・ベース・モデル更新の繰り返し間隔をを設定することができます。 「日次パターンベー スモデルスケジュールの更新]を選択し, 繰り返し間隔を時間単位で設定します。[詳細パター ンベースモデルスケジューラの更新]を選択し, cron 式で繰り返し間隔を設定します。
- <span id="page-20-0"></span><sup>l</sup> マップ全体が表示されているときは,トポロジ・マップのズーム・アウト機能は表示されません。

## ユニバーサル・ディスカバリ

- <sup>l</sup> ドキュメントは Universal Discovery Web サービスへのアクセス権限の最新の変更で更新されてい ます。いずれかのメソッドにアクセスするため、ログインしたユーザには[ディスカバリおよび統合を実 行]の一般アクション権限があります。
- <sup>l</sup> **InventoryDiscoveryByManualScannerDeployment** アダプタのソースXML の表示中は,ユー ザ・インターフェースに検証エラーが表示されますが,アダプタは正しく定義され正常に実行されて います。
- <sup>l</sup> Data Flow Probe をセットアップする際に CSV ファイルから不正な範囲をインポートした場合( 開 始 IP が終了 IP よりも高いなど) ,エラーは表示されませんが範囲は保存されます。無効な範囲 を手動で修正する必要があります。
- <sup>l</sup> SQL プロトコル:[暗号方式 ]フィールドでは,Oracle 接続のために SSL サポートを選択することが できます。
- <sup>l</sup> SNMP プロトコル:プライバシー・アルゴリズムは DES とAES アルゴリズムの両方をサポートするよう になりました。
- <sup>l</sup> 新しい Data Flow Probe を,すでに別のドメインで定義済みのData Flow Probe の識別名で UCMDB に接続した場合,新しいプローブをインストールする前に既存のプローブを UCMDB から ( [Data Flow Probe 設定 ]モジュールから) 削除する必要があります。
- <sup>l</sup> Data Flow Probe マシン上の過負荷を防止するため,同時に実行されているリモート ・プロセスの 数を制限することができます。DataFlowProbe.properties ファイルの [**appilog.agent.local.services.maxRemoteProcesses**]パラメータを見つけます。デフォルト設 定値は無制限( -1) です。値を同時に実行可能な最大プロセス数に変更します。この値を変更 した場合, プローブを再起動する必要があります。(この過負荷は, 各宛先のJava プロセス(例 えば J2EE やSAP ジョブなど) を起動する特定の用意済みジョブをアクティブ化する際に起こること があります。)
- <sup>l</sup> ダウンロードした **jar** ファイルによって,アダプタ・パッケージの他のすべてのリソースのダウンロードが 完了する前に,プローブが再起動することがある。これを防止するため,リセット時間はデフォルト 設定で 40 分となっています。この時間は次の手順で変更可能です。

#### DataFlowProbe.properties ファイルの

[**appilog.agent.probe.restartProbeAfterJarDownload.interval**]パラメータにアクセスします。 初回リソース・ダウンロード 時の再起 動(つまり,初回起動の場合またはプローブ・データのクリア 後) までの遅延は,10 ミリ秒である。

- 「依存関係マップ]で選択済み CI のすべてのインスタンスを表示することを選択すると, インスタン スは表示されません。
- ディスカバリ・ジョブのエラーおよび警告メッセージはブラウザの言語設定に関わらずクライアントのオ ペレーティング・システムの言語で表示されます。

# <span id="page-21-0"></span>インテグレーション

- <sup>l</sup> EMC Control Center( ECC) のデータベースにはストレージ・アレイにアタッチされた FCHBA( ファイ バー・チャネル・ホスト ・バス・アダプタ) <sup>の</sup>WWN( World Wide Name) 情報は含まれていません。し たがって,このディスカバリでは FCHBA CI のWWN 属性に HBA のECC ID( ECC 内) が入力さ れます。このスクリプトでは,こうした FCHBA CI それぞれの**data\_note** 属性に,ECC には WWN 情報がなくこのCI は重複が可能であるという注記も付く。
- Oracle RAC サーバとともにインストールされた UCMDB を使用する場合は, 統合サービスは機能 しません。
- <sup>l</sup> 非 Jython ポピュレーション・アダプタの場合,自動で削除するべき CIT を[**<resultMechanism>**] タグではなくアダプタ構成 xml ファイルの[**<remove-cis>**]タグで指定する必要があります。

### <span id="page-21-1"></span>連携

- Reconciliation\_types.txt ファイル( 汎用 DB アダプタ) は該当しなくなりました。どの CIT でも調整 に使用できます。連携エンジンが自動的にマッピングを実行します。
- 外部データ・ソース( 連携) からデータを取得する可能性のあるクエリー・ノードのプロパティ状態を 設定し,状態がいずれのデータ・ソースからもサポートされていない場合は,TQL クエリー計算が 失敗します。
- フェデレート・ノードは, データ・ソースが外部にしかない場合でもローカル CMDB からの不正な「候 補値 」を表示する場合があります。
- <sup>l</sup> 統合ポイントがIT ユニバース・マネージャのCI センサでクエリーされている CIT をサポートしており, この統合ポイントが表示ラベル上の条件をサポートしていれば,結果は表示されません。

## <span id="page-21-2"></span>レポート

- レポート内のハイパーリンクを有効化するには, [エクスポートされたレポートのリンクを有効化]のイ ンフラストラクチャ設定を[**TRUE**]に設定します。エクスポートされたレポートのアイコンを表示する には,[エクスポートされたレポートのアイコンを表示]のインフラストラクチャ設定を[**TRUE**]に設定 します。
- IT ユニバース・マネージャから「スナップショット比較レポート]を開くと, レポート生成前に「メールを 送信 ], [ダイレクト リンクの作成 ], [レポートのエクスポート ]ボタンが有効化されます。これらをク リックしても効果はありません。
- <span id="page-21-3"></span>● 「構成 マネージャ ポリシー レポート ヿはバージョン 10.00 では利用 できません。

### **LW-SSO**

LW-SSO の作業をする際のセキュリティの詳細については,『『HP UCMDB Hardening Guide』 』の 「Lightweight シングル・サインオン( LW-SSO) 認証の全般的な参照情報 」を参照してください。

#### <span id="page-21-4"></span>**LDAP**

● ユーザ・インターフェース経由での認証に加えて, API を使用した認証がLDAP ユーザ向けにサ ポートされています。

# <span id="page-22-0"></span>多言語サポート

- <sup>l</sup> UCMDB のインストール時には[Korean language]オプションを使用しないでください。インストール は[English language]オプションを使用して行ってください。
- エクスポートやPDF でのプレビュー時には, レポートのタイトルやサブタイトルにマルチバイト文字は 表示されません。
- バージョン 10.00 のアップグレード・ウィザードでは,英語以外のユーザ・インタフェースはサポートされ ていません
- 互換性のため,統合ポイント名およびデータ・フロー管理ジョブ名に使用できるのは英数字および 下線( \_) のみです。
- <sup>l</sup> 多くのUCMDB パラメータの最大文字列長はバイト単位で定義 ・記載されていますので,マルチ バイト文字や言語固有文字を使用する場合に実際に許容される文字数はさらに少なくなりま す。
- <sup>l</sup> エンリッチメント ・マネージャでは,日本語,中国語,韓国語バージョンでは[**Node Definition**]ダ イアログ・ボックスの必須属性が太字で表記されます。
- UCMDB インストール・パスまたはその他のプロパティやアダプタ・ファイルのパスには英語以外の文 字を使用しないでください。
- ユーザ・パスワードにマルチバイト文字を使用しないでください。
- スケジュールされたジョブのアクション名 はローカライズ済みの名前(使用ロケールに基づく) で保存 されますが,これらの名前はロケールへの依存性なく表示されます。これらのアクション名は,ユー ザにより修正が可能であるため,ユーザ固有のものとなります。
- マルチバイト文字を使用して電子メール設定を行うことができるようになりました。 これらの設定 は,インフラストラクチャ設定マネージャに移動されました。
- <span id="page-22-1"></span>● HP Universal CMDB では、サロゲート・ペアおよび結合文字は完全にはサポートされていません。

# 修正された不具合

次の表に,HP UCMDB 10.00 and HP UCMDB Content Pack 11.00 で修正された欠陥を示しま す。

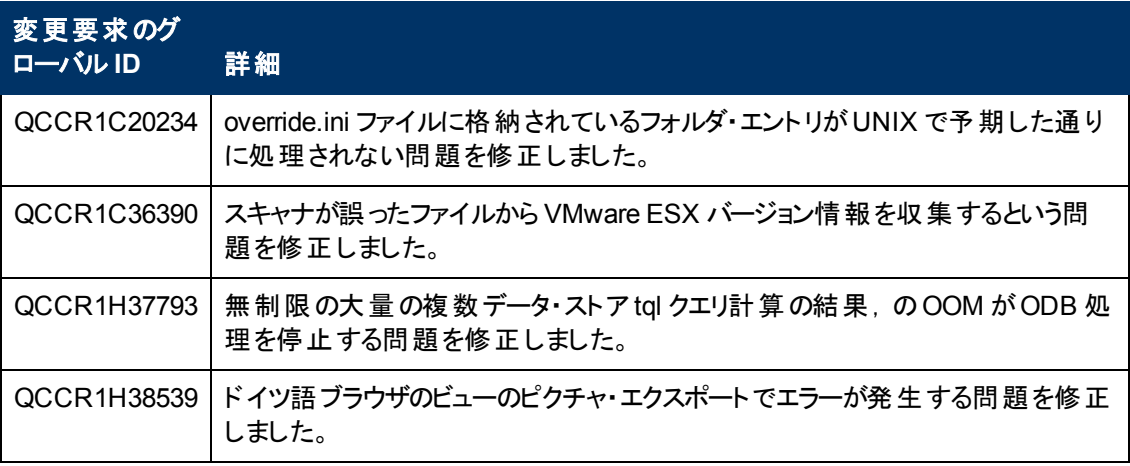

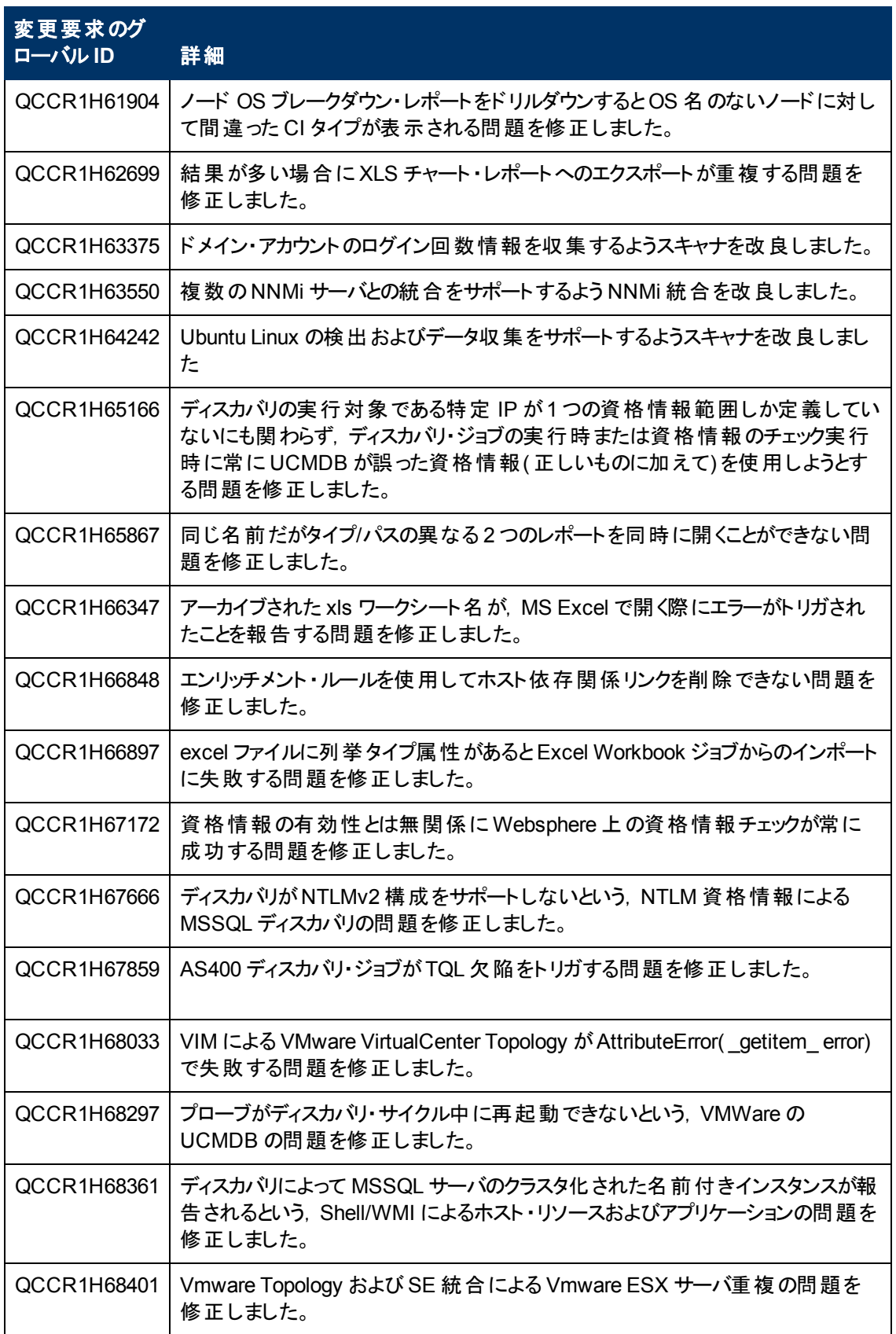

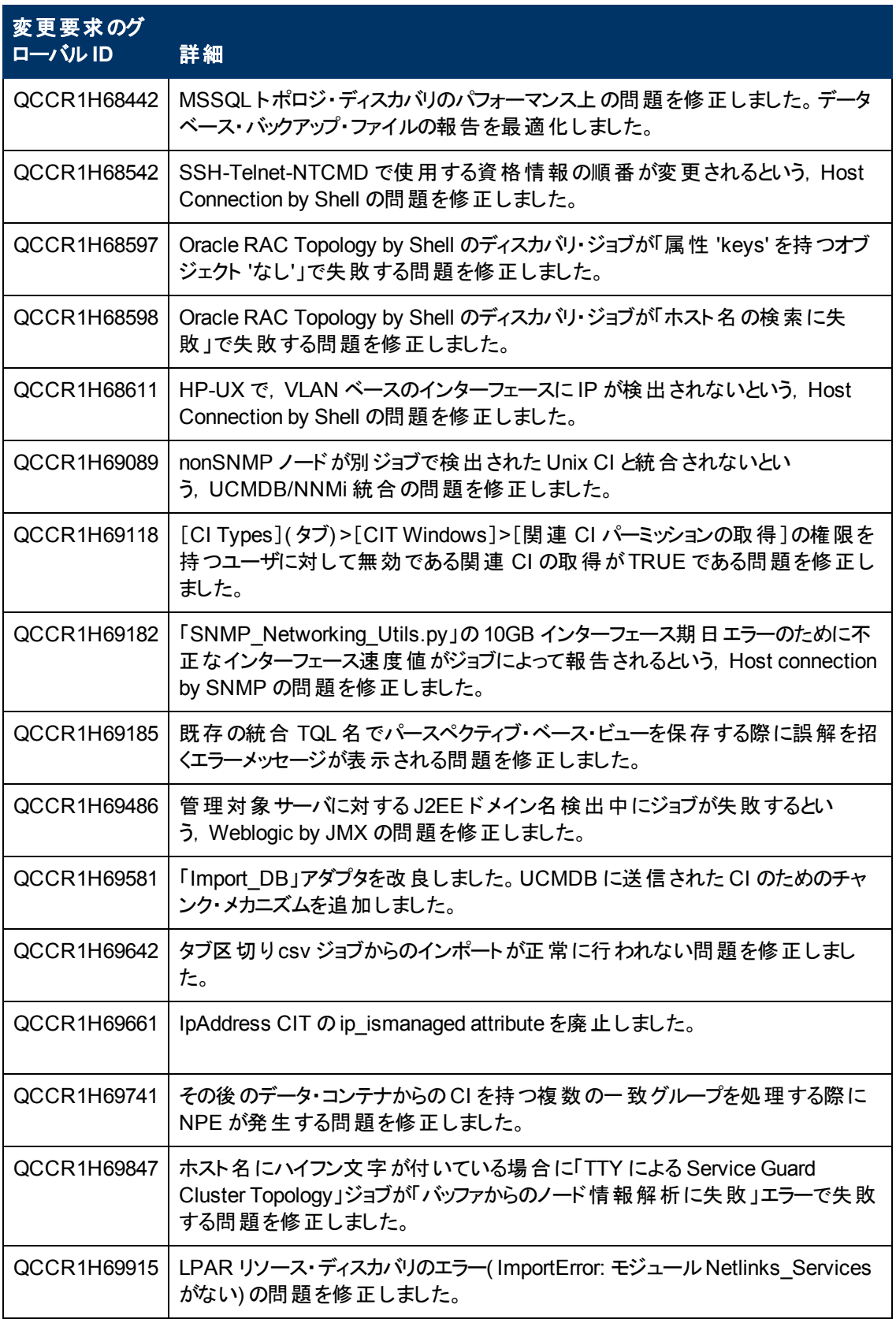

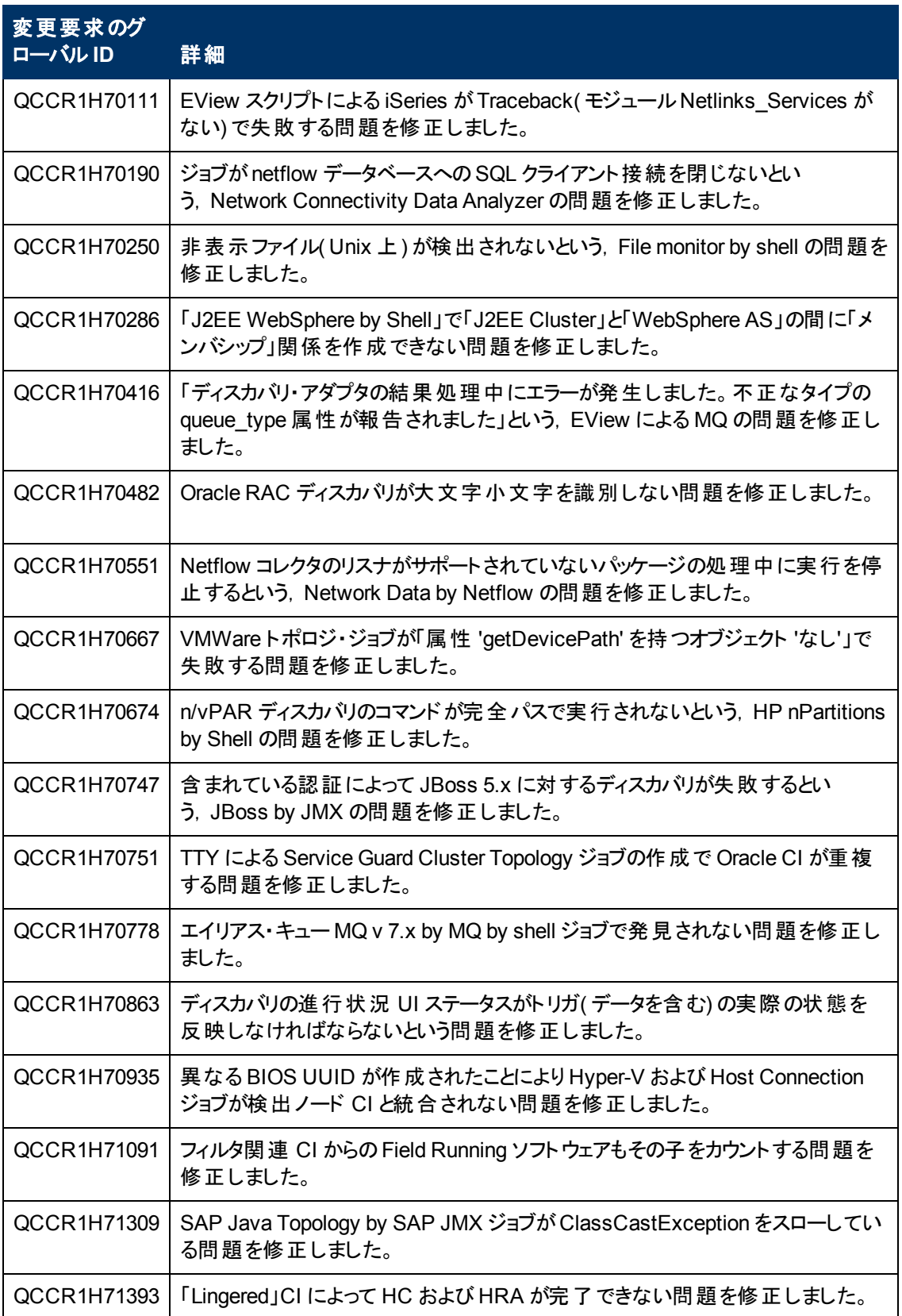

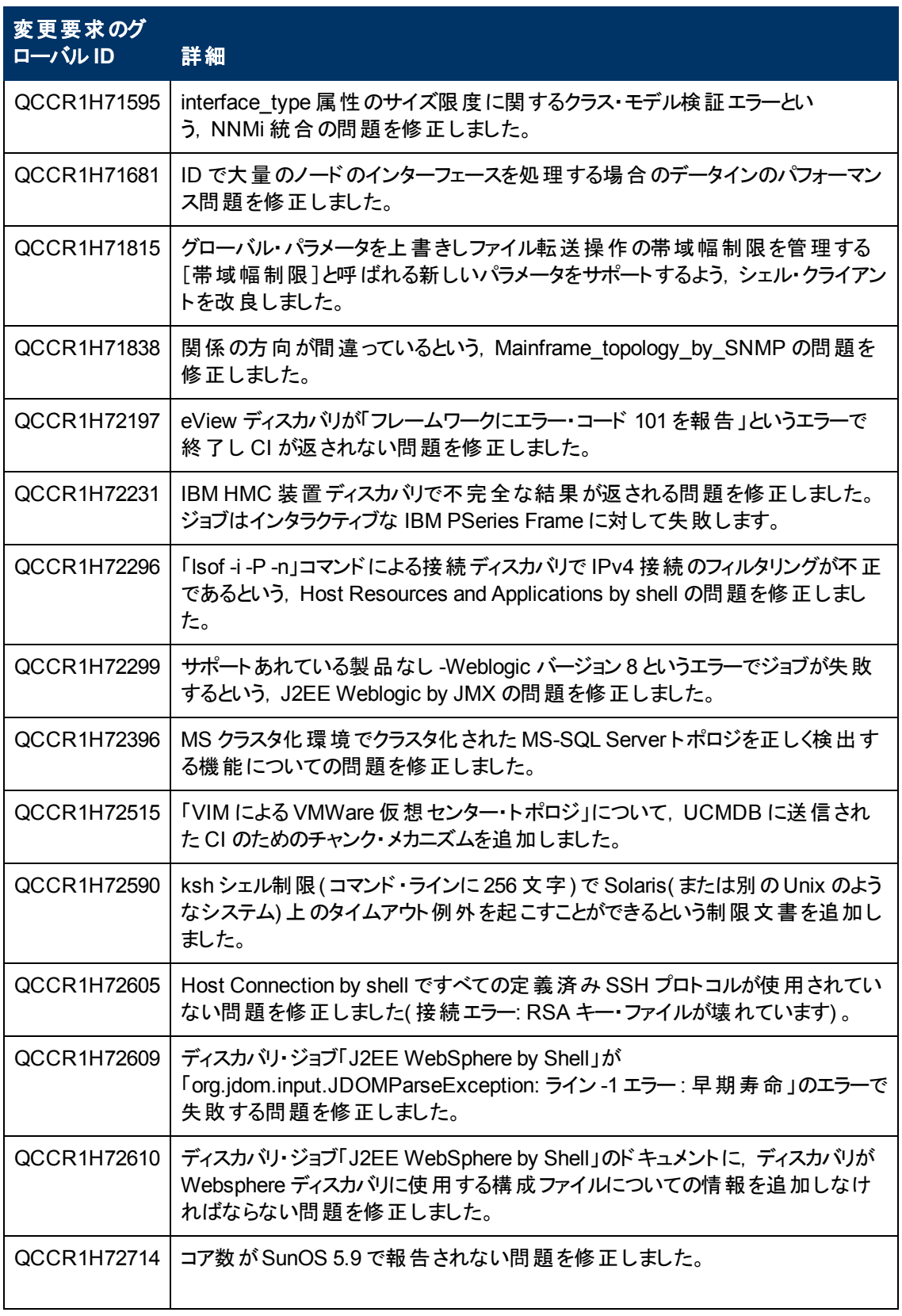

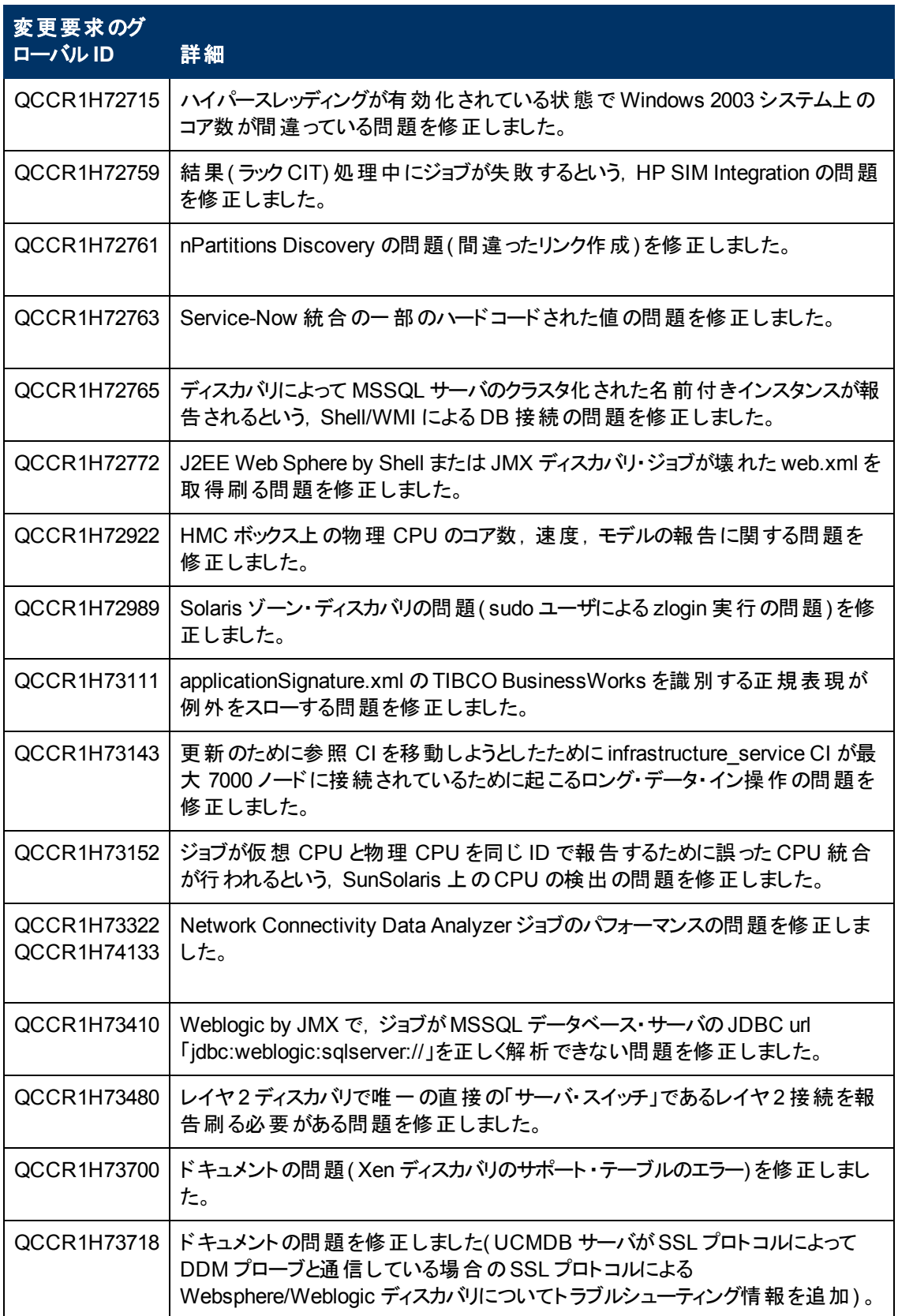

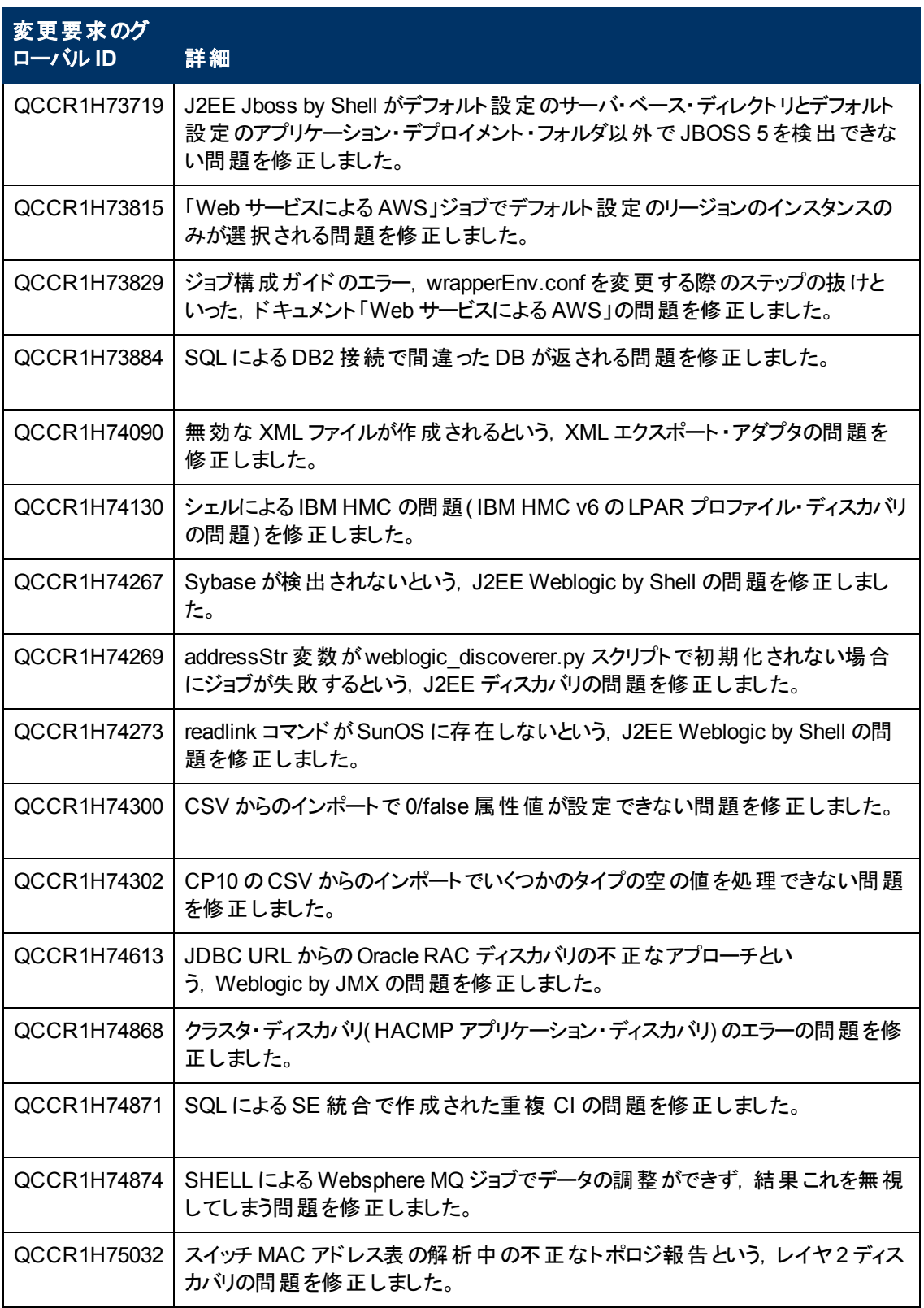

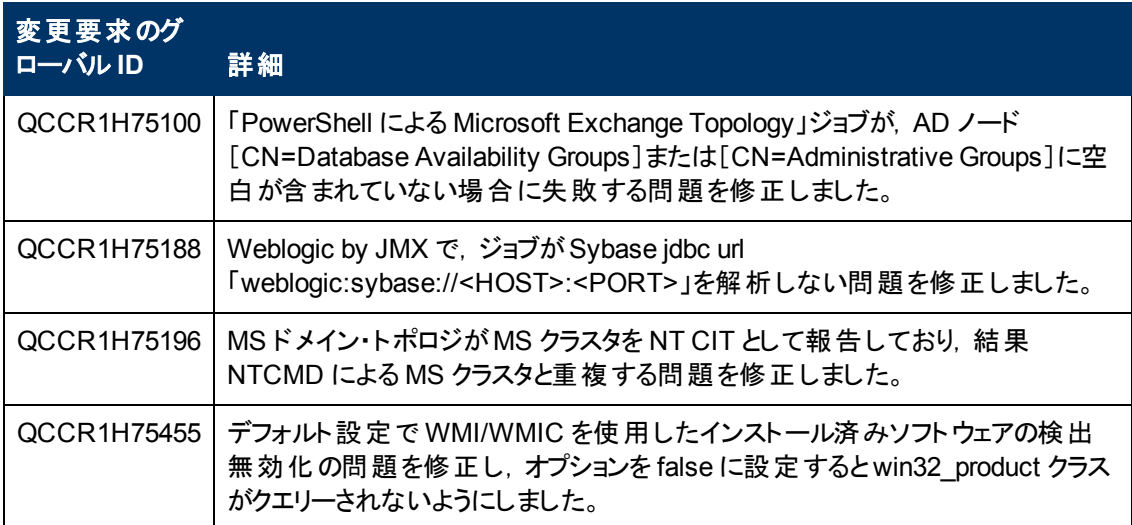

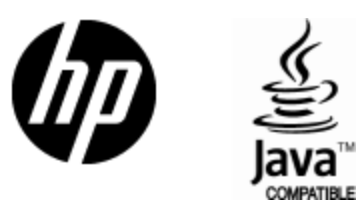

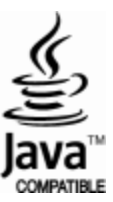